# **1. www.cytoscape.org**

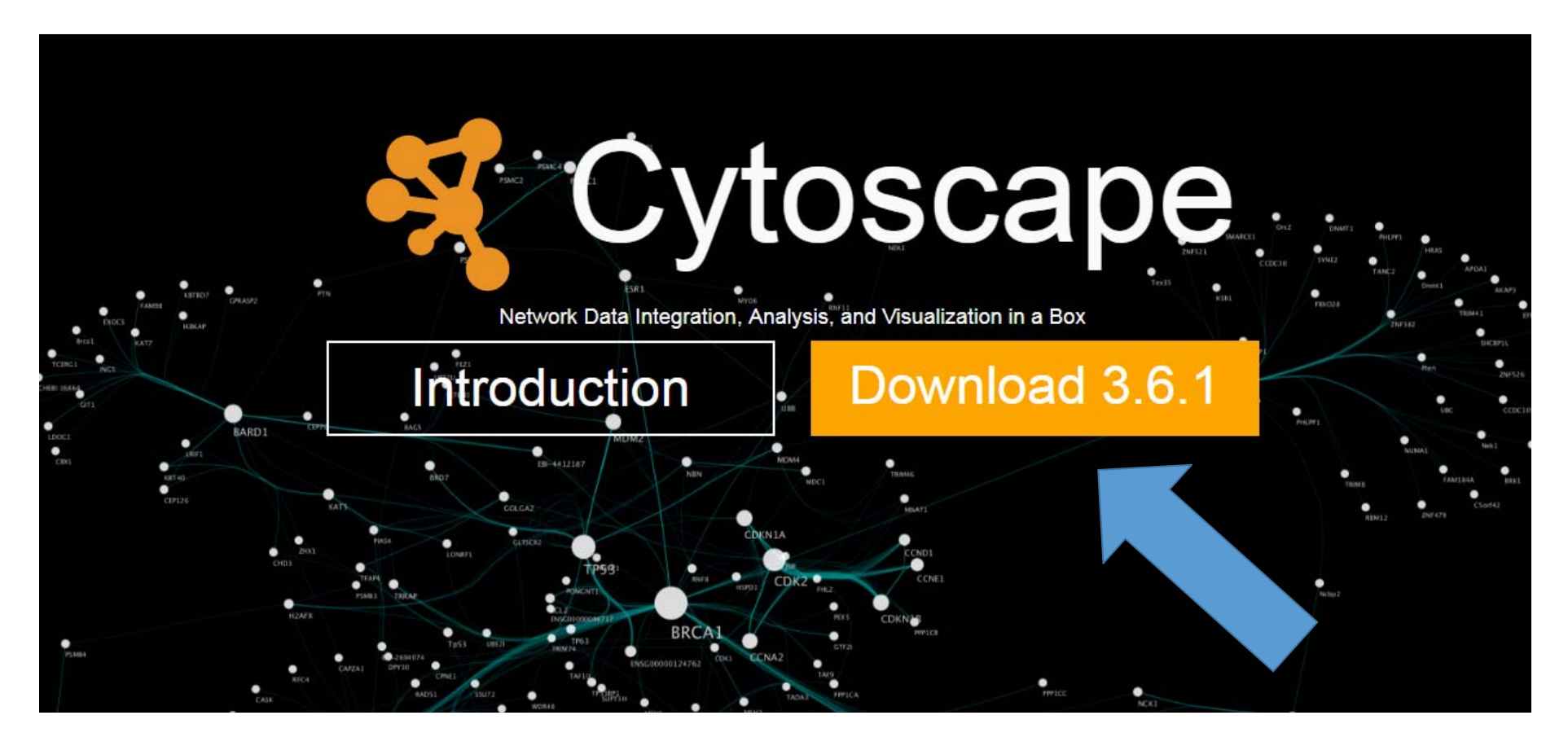

# Download Cytoscape 3.6.1

# **The for Windows (64 bit)**

Java 8 will be automatically installed if not already present Java 9 is not yet supported

Problems? Read this page first

**Window 32bit MAC OS** 

Release Notes

Other Platforms Old Versions

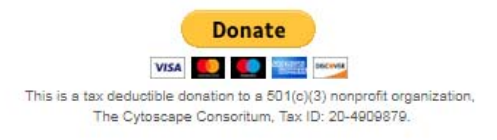

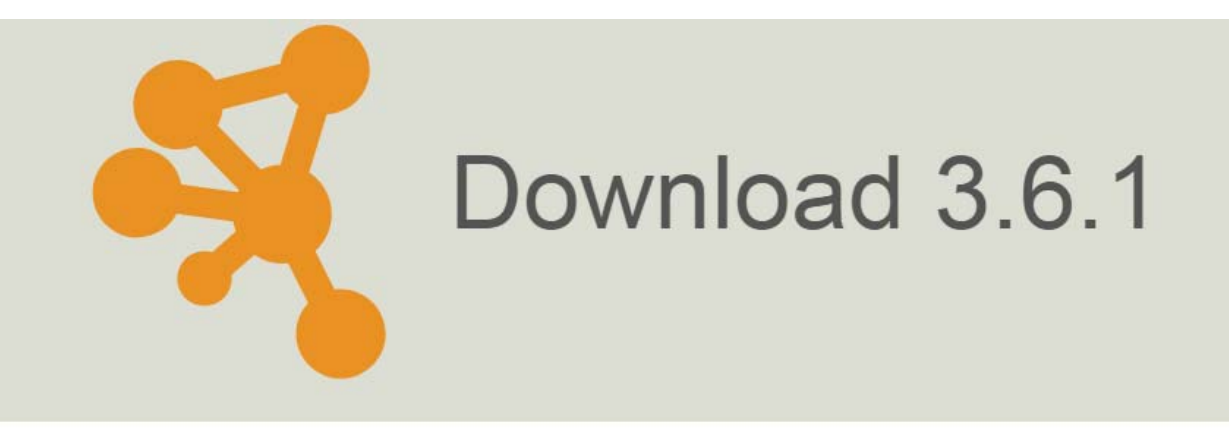

#### **Platform Specific Installers**

Java 8 is required and is automatically installed for Windows and Mac OS

Mac OS X

Windows 64bit

Linux

Windows 32bit

This is the last version of Cytoscape for Windows 32bit. Please consider upgrading your system to a 64 bit processor and using a 64 bit Java VM so you can take advantage of substantial improvements in Cytoscape speed and memory usage that enable faster processing and larger networks.

### **Archive Distributions**

# **How to check your computer's OS version. (windows case)**

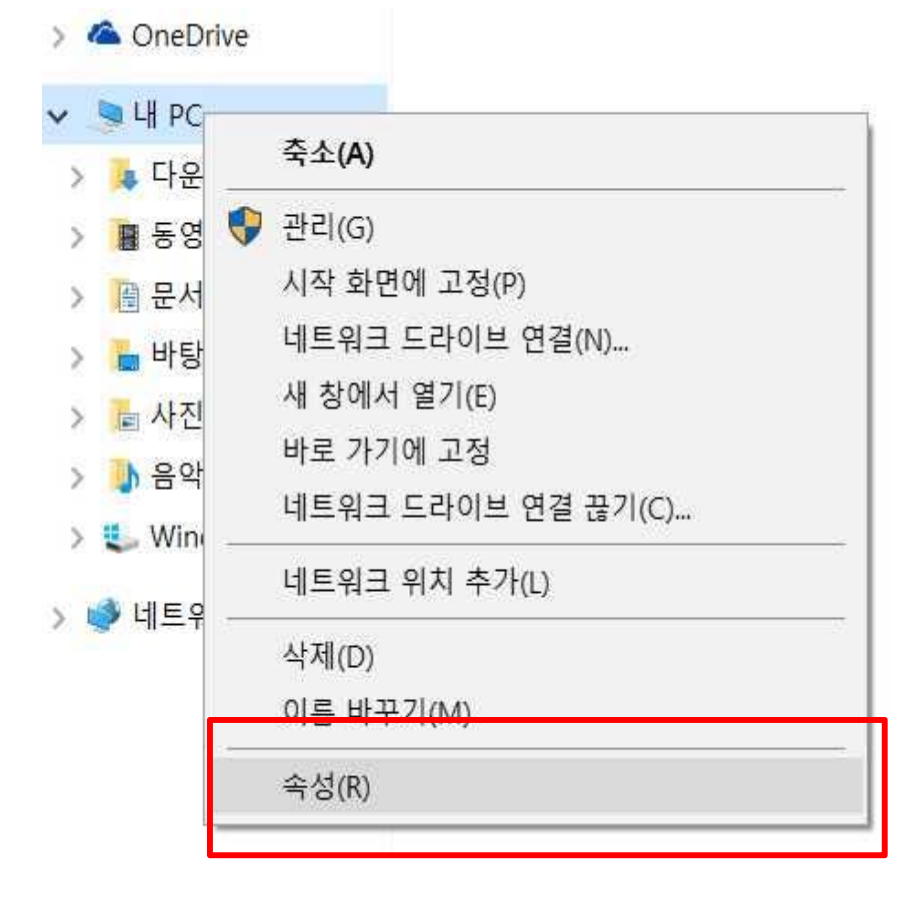

#### 컴퓨터에 대한 기본 정보 보기

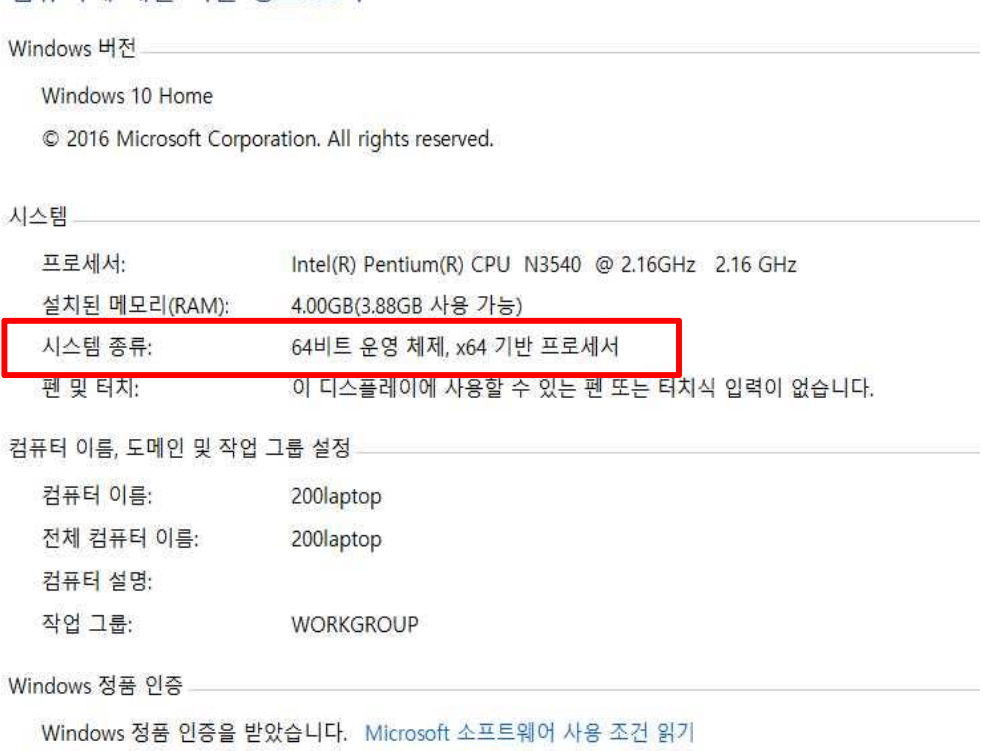

제품 ID: 00326-10000-00000-AA758

### Download java from

http://java.sun.com/javase/downloads/index.jsp

#### **Java SE Downloads**

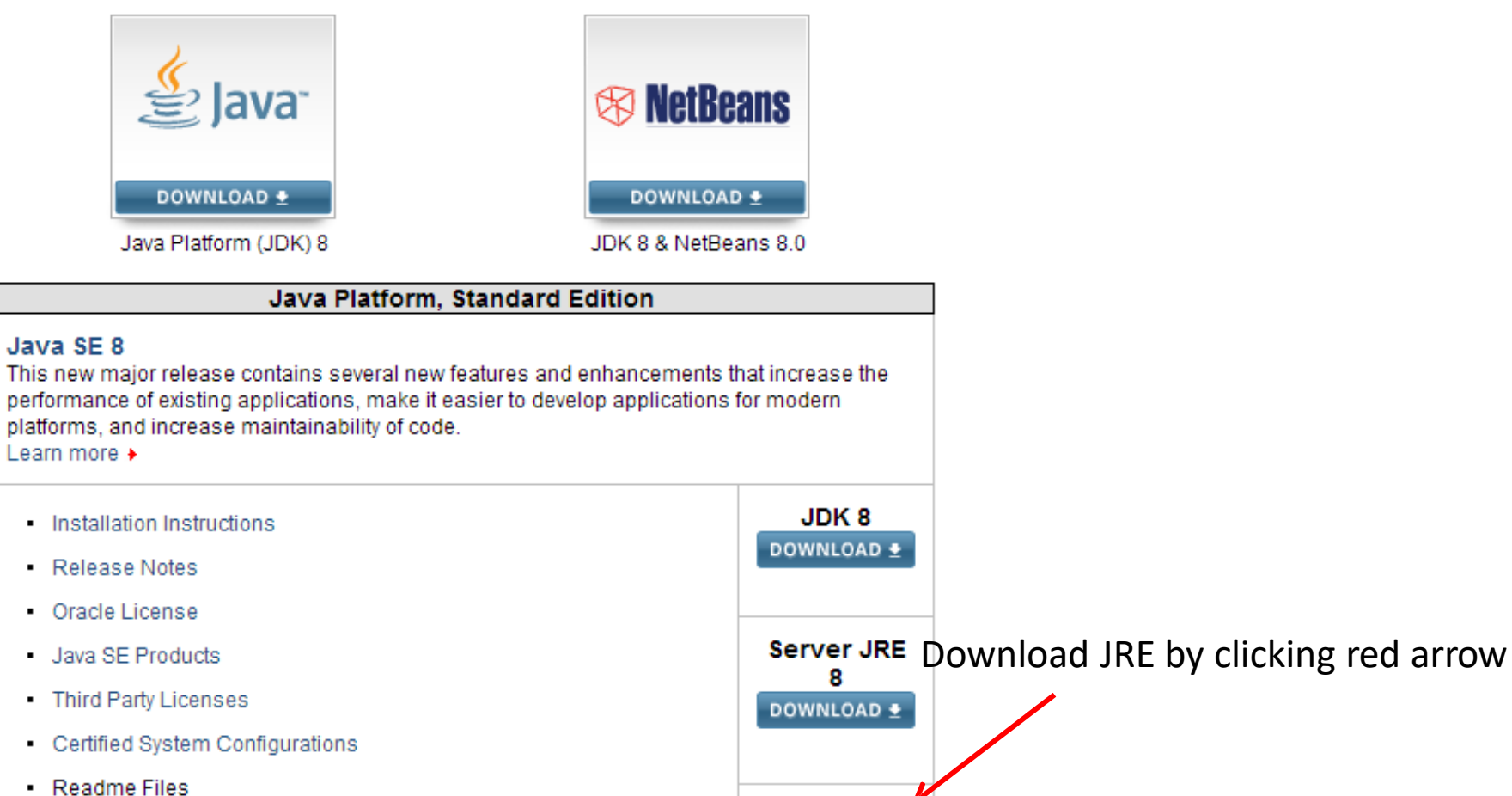

**JRE8** 

DOWNLOAD +

- JDK ReadMe
- JRE ReadMe

## **Download Java 8 that suits your OS.**

#### **Java SE Runtime Environment 8 Downloads**

Do you want to run Java™ programs, or do you want to develop Java programs? If you want to run Java programs, but not develop them, download the Java Runtime Environment, or JRE™.

If you want to develop applications for Java, download the Java Development Kit, or JDK™. The JDK includes the JRE, so you do not have to download both separately.

JRE 8u161 Checksum JRE 8u162 Checksum

#### Java SE Runtime Environment 8u161

You must accept the Oracle Binary Code License Agreement for Java SE to download this software.

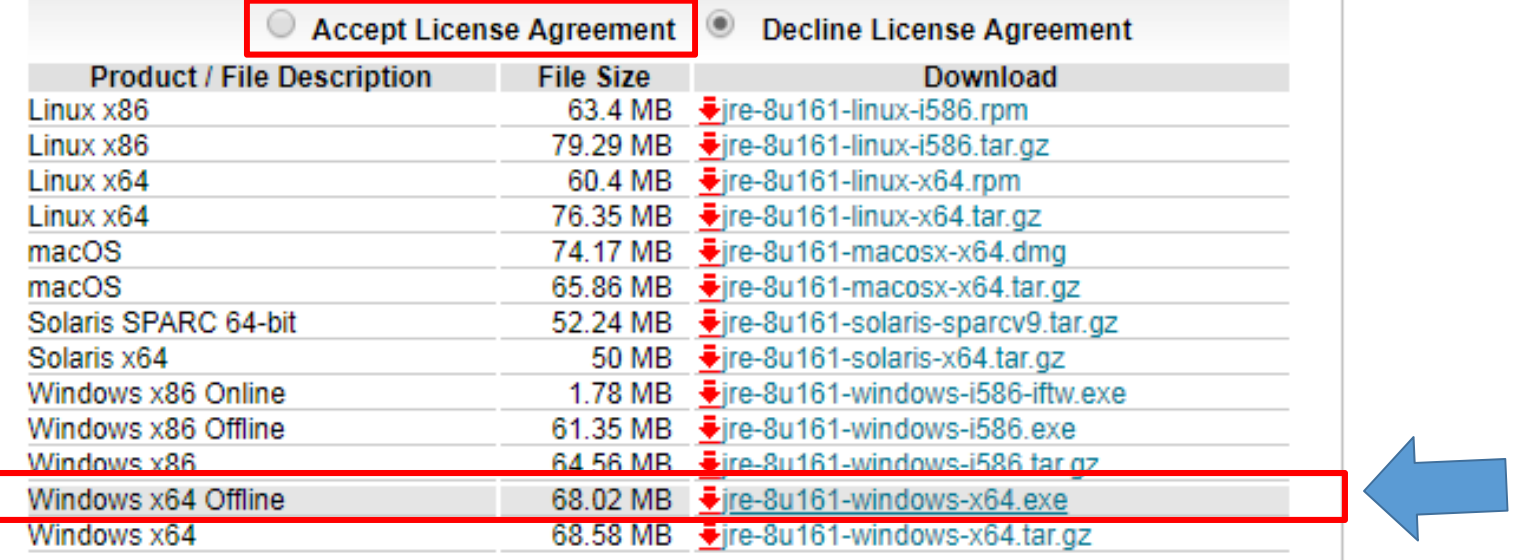

## **Install Java and Cytoscape by default setting.**

#### 자바 충돌 문제 해결

#### 메모장을 "관리자 권한"으로 실행

파일 → 열기 → cytoscape 파일 → Cytoscape\_vmoptions 파일을 열기

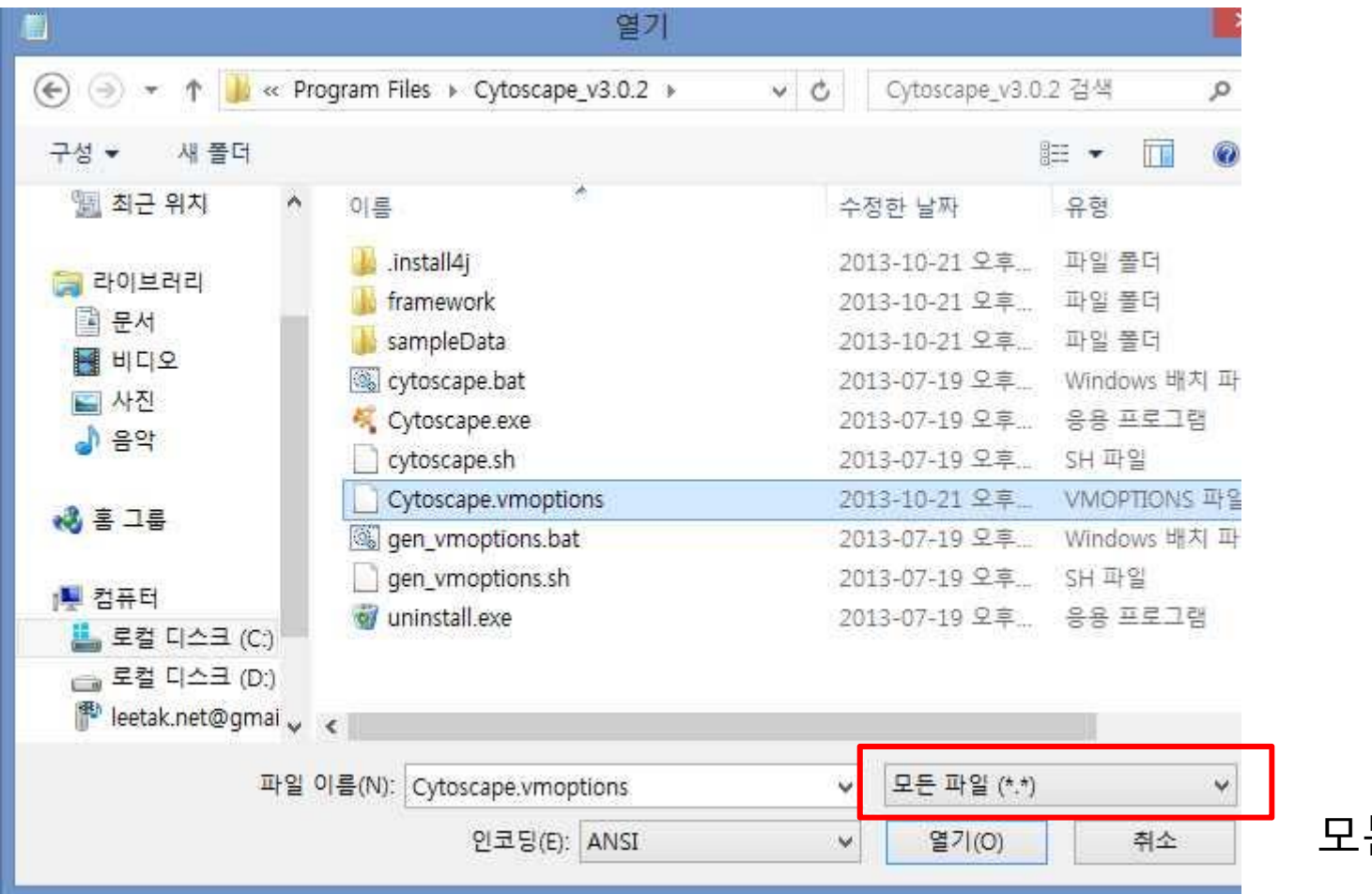

모든 파일 선택

#### 자바 충돌 문제 해결

메모장을 "관리자 권한"으로 실행

파일 → 열기 → cytoscape 파일 → Cytoscape\_vmoptions 파일을 열기

### ‐Xmx1250m 을 –Xmx512m으로 수정하여 저장

LAB 6 :

### **Visualization and analysis of functional gene networks using Cytoscape**

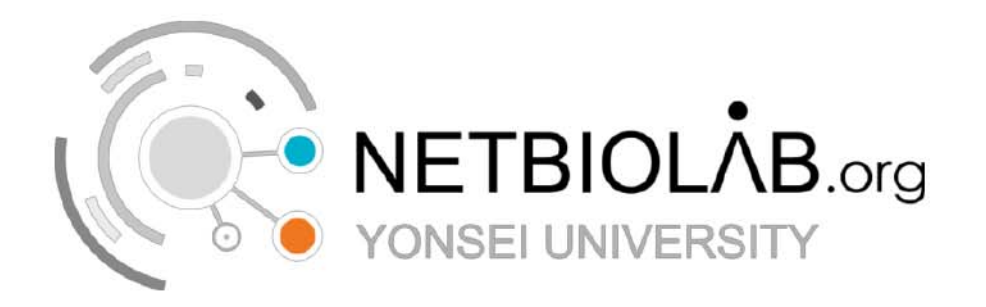

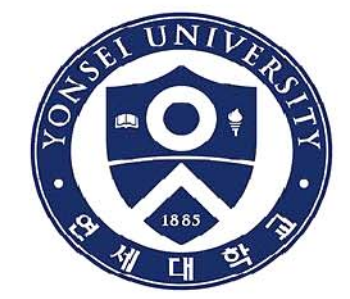

#### **1.Network** : HumanNet v.1

a probabilistic functional gene network of 18,714 validated encoding genes of *Homo sapiens*. (Insuk *et al*, 2011)

We used subset of the network: 'breast cancer related genes'

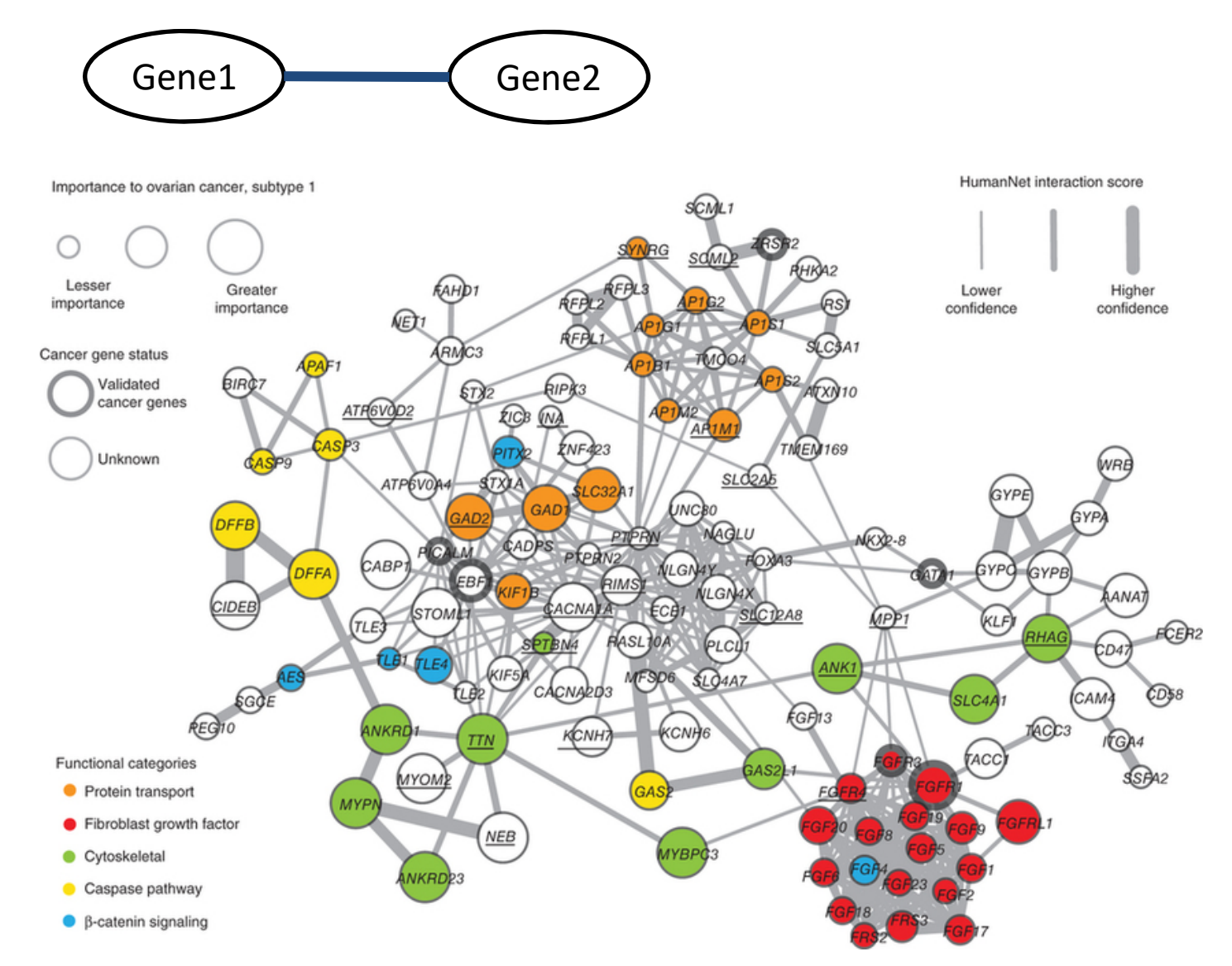

#### **2. Expression data**: RNA‐seq data

Samples are from 3 Breast cancer patients and 3 normal . Breast cancer patients have specific type of cancer : Triple Negative Breast Cancer Data downloaded from : Gene Expression Omnibus (GEO)  $\rightarrow$  A whole collection of various expression data

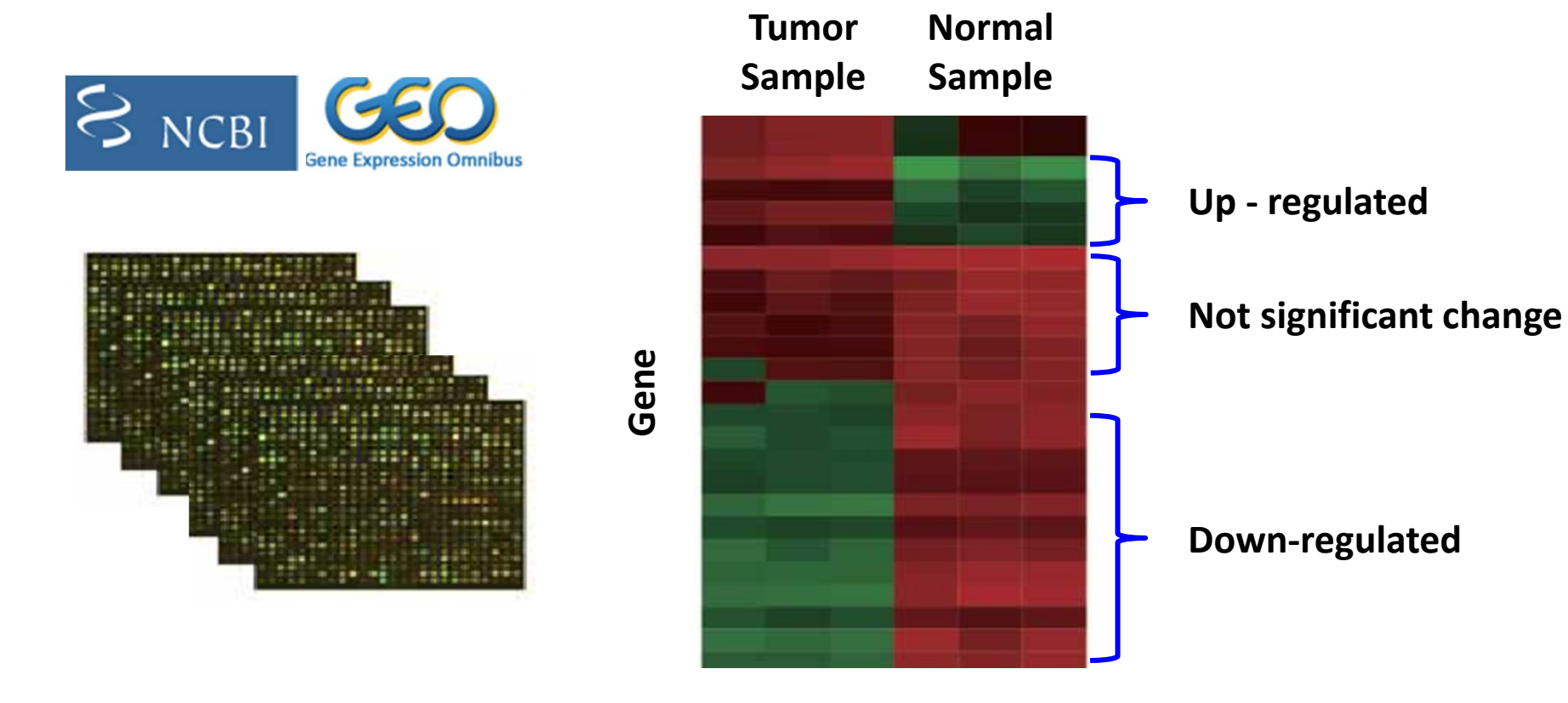

**+**

**‐**

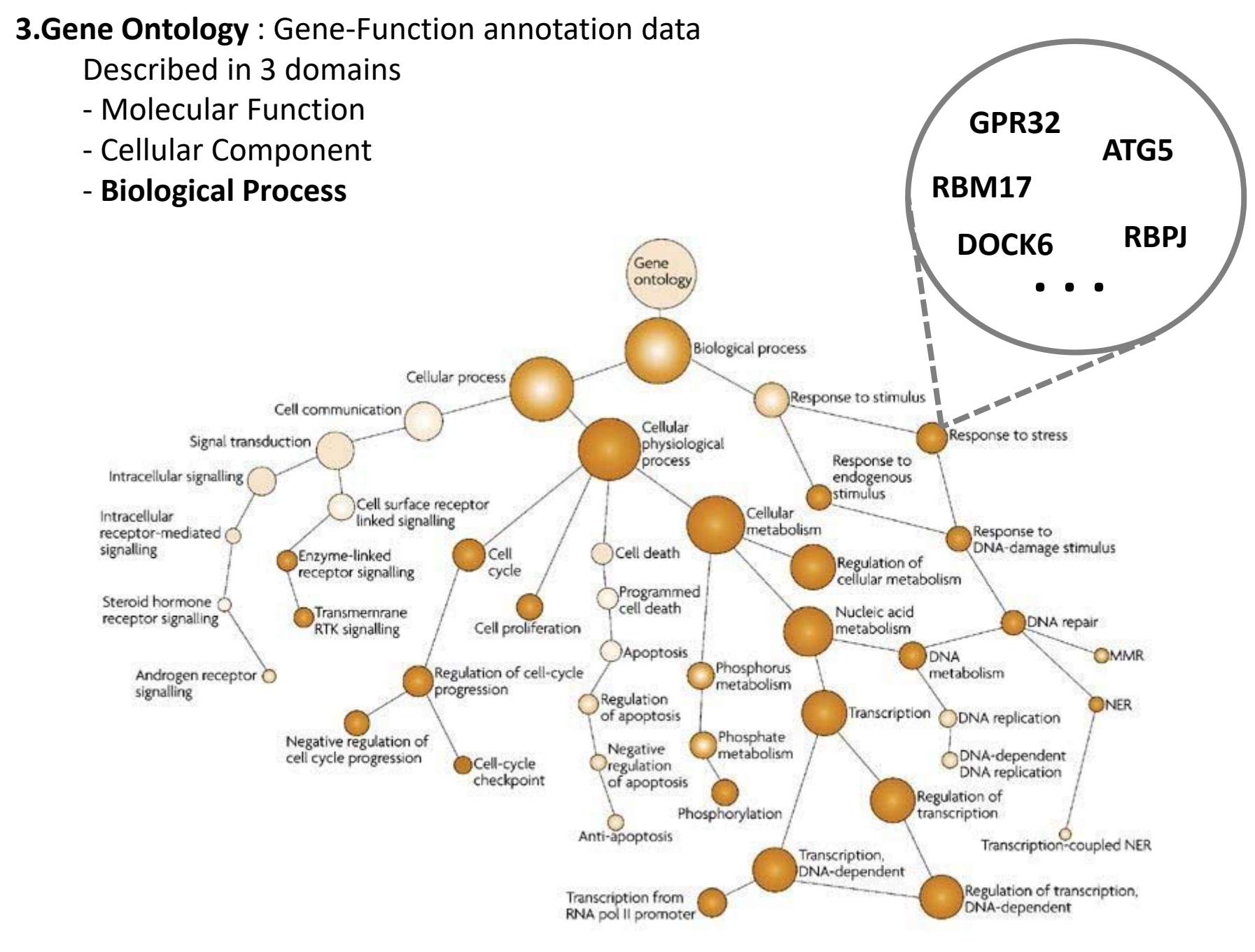

**Nature Reviews | Cancer** 

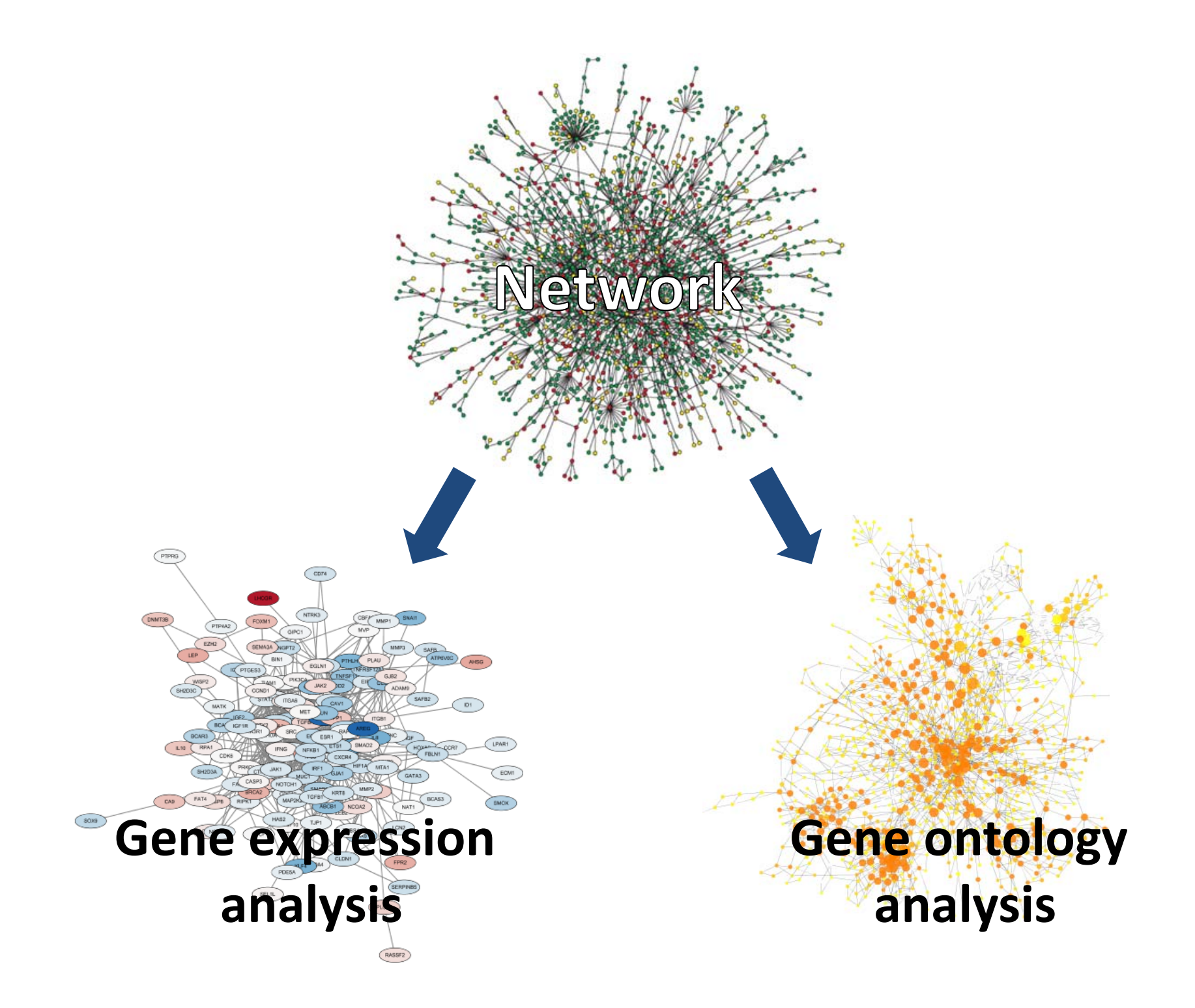

### Running Cytoscape

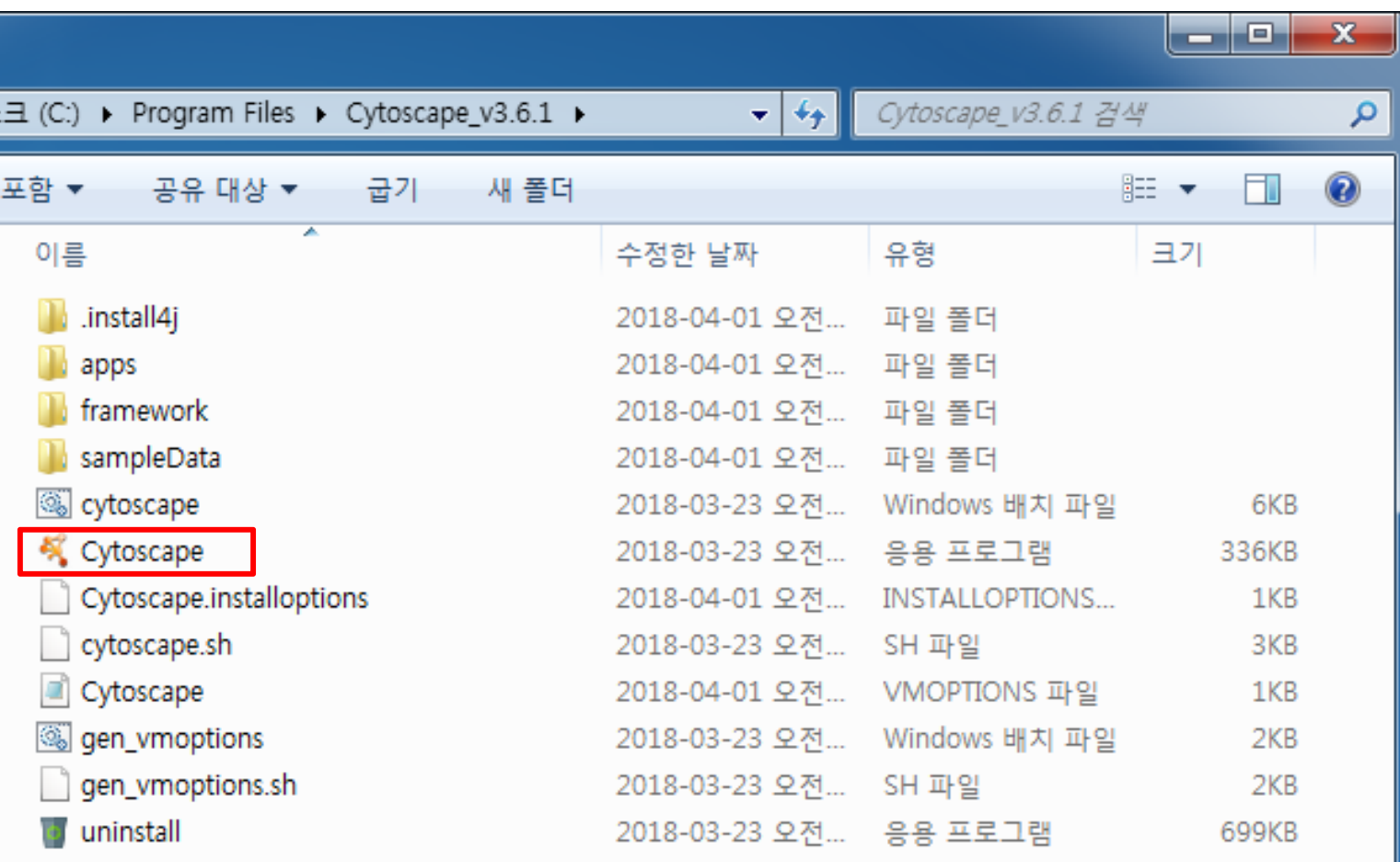

### Import network

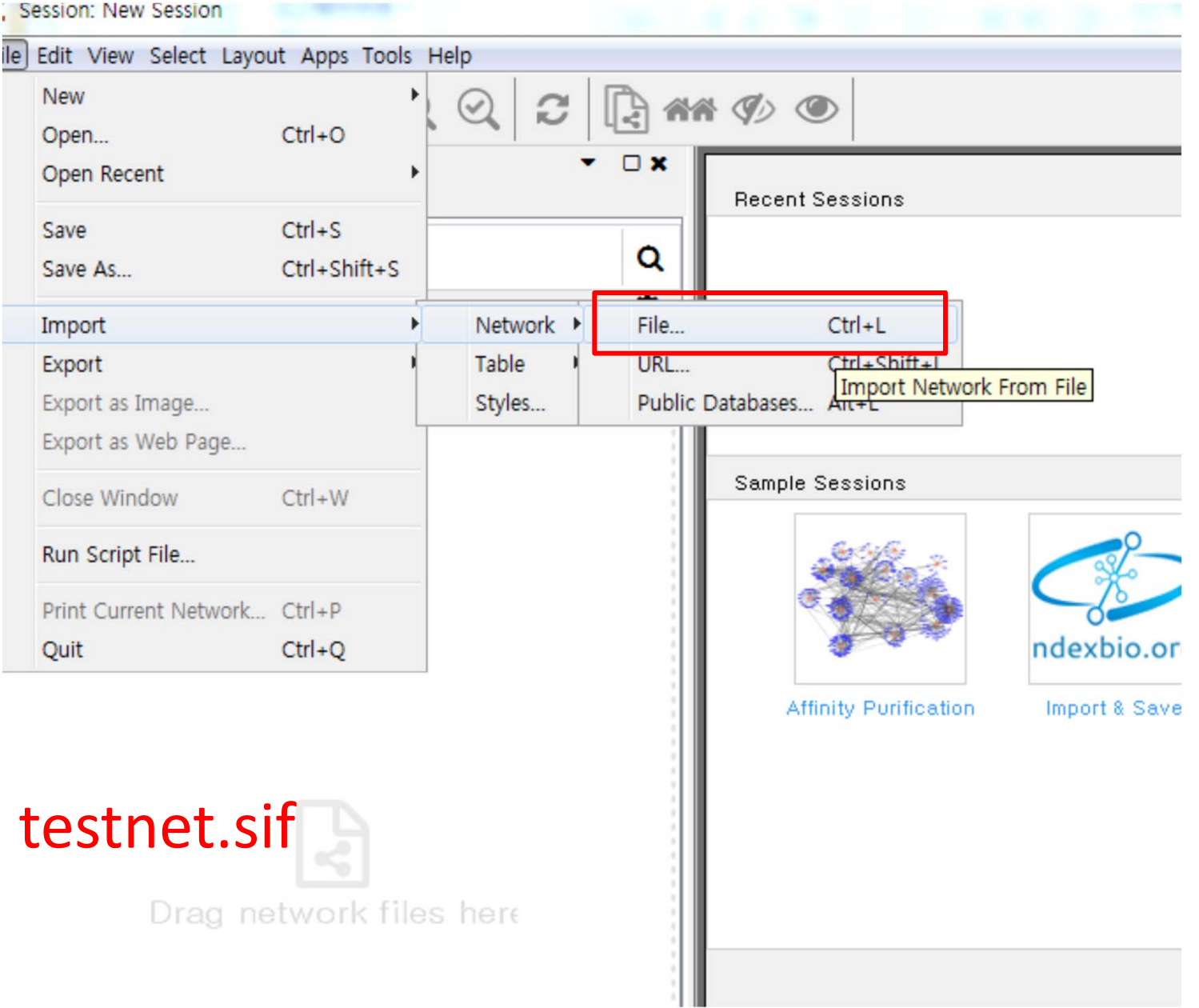

# Import expression data DO\_breastcancer.pvals

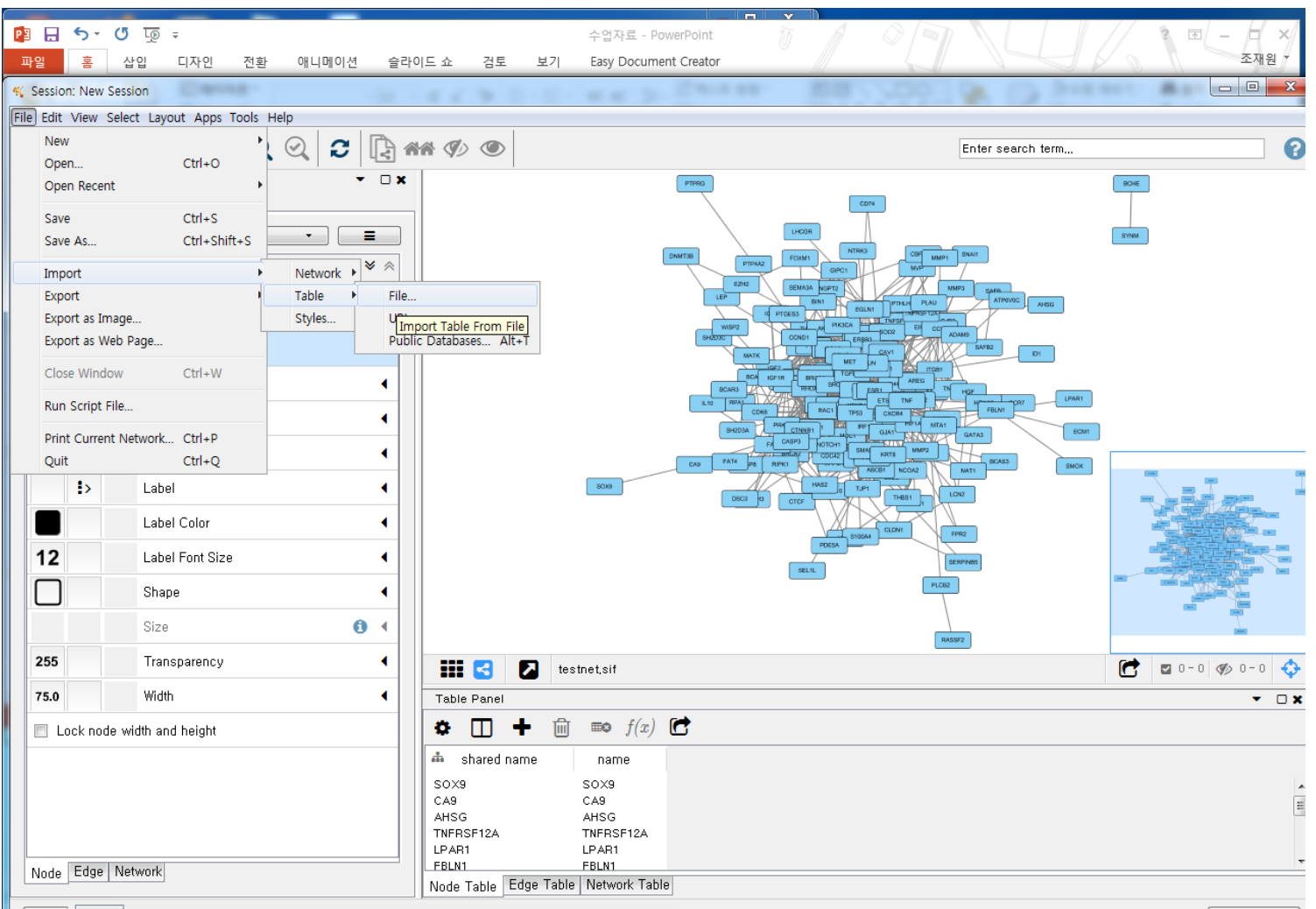

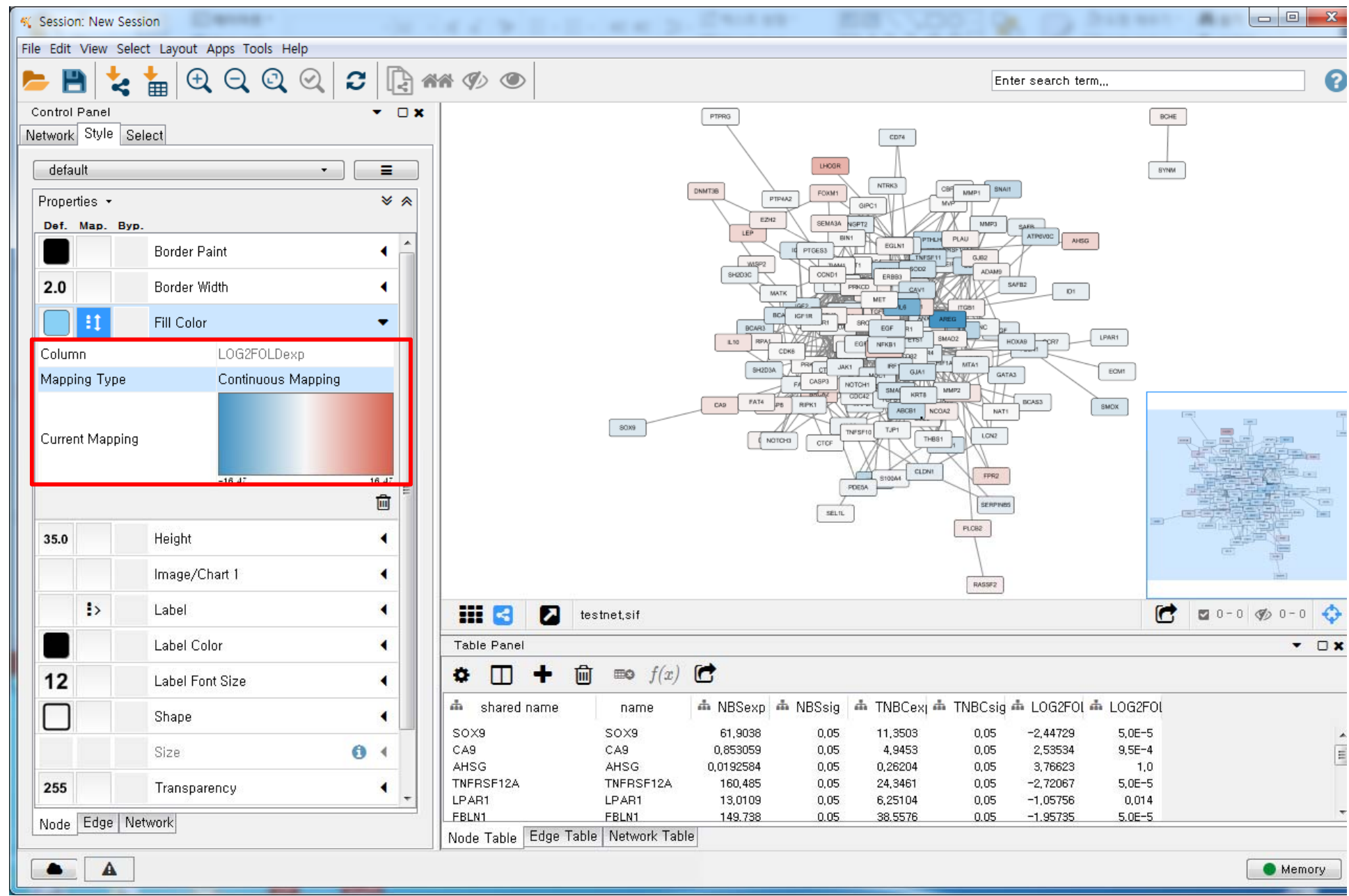

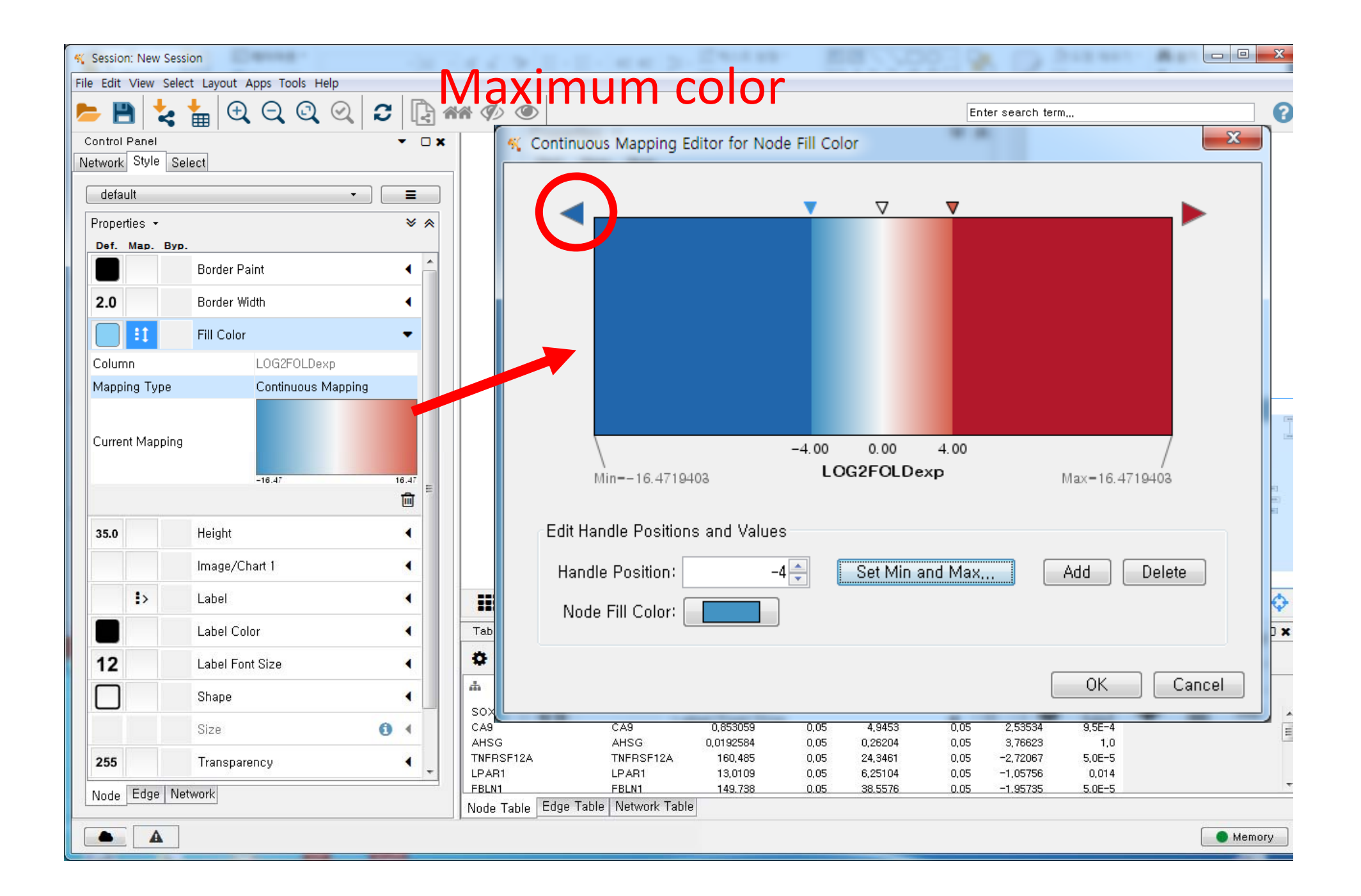

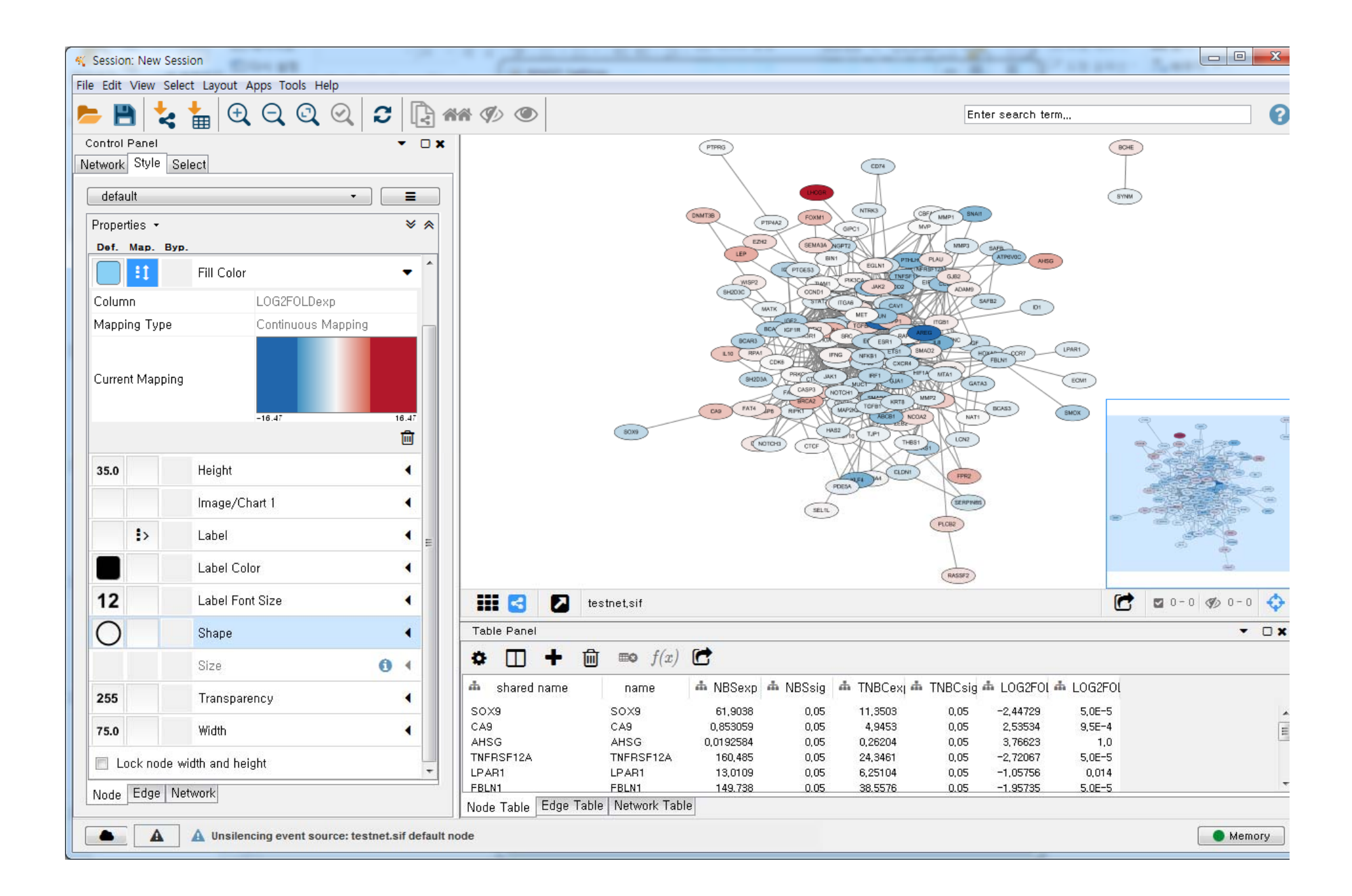

### Installing BINGO

### 1. Apps  $\rightarrow$  App manager  $\rightarrow$  Install from File  $\rightarrow$  BINGO.jar

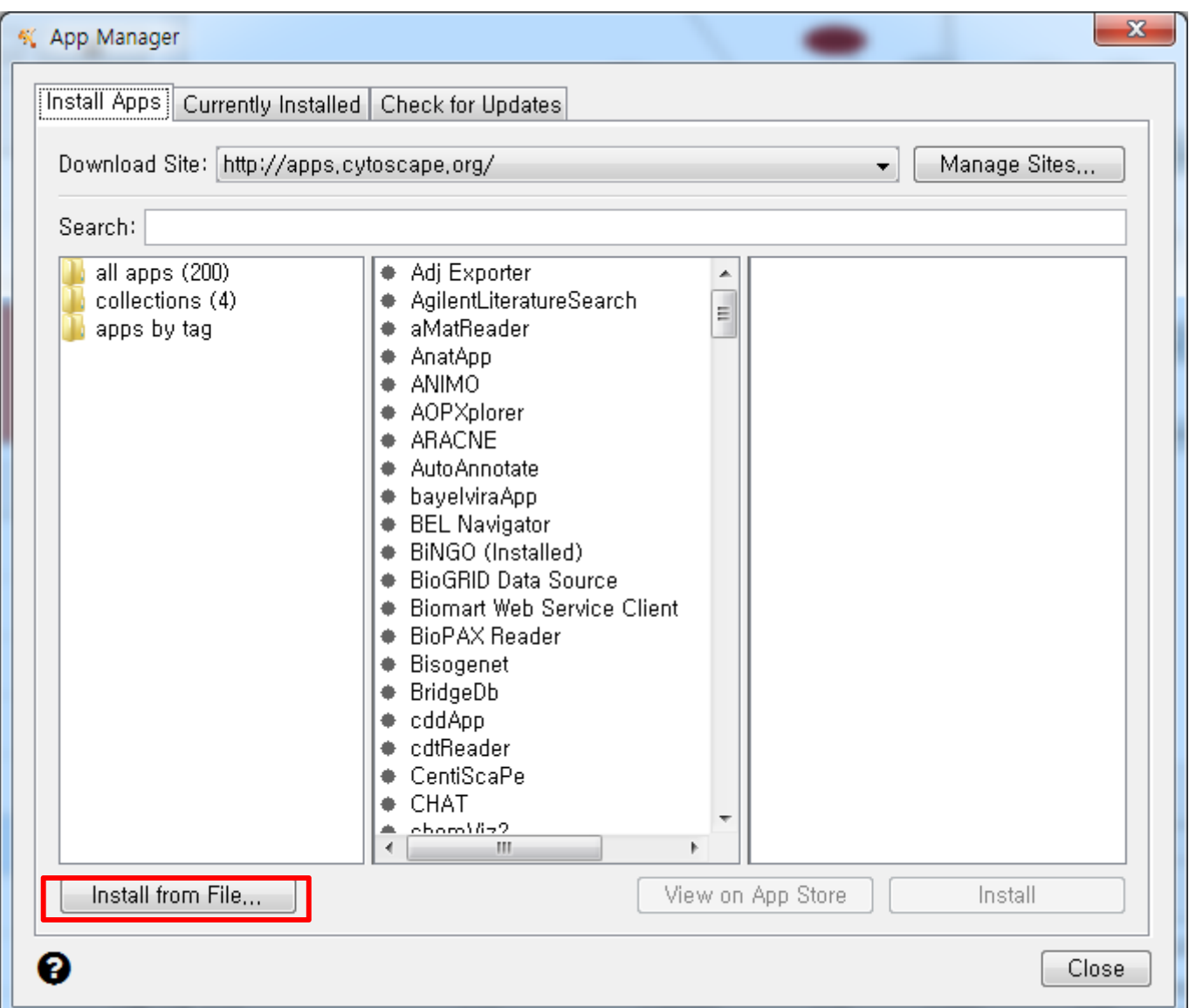

### Running BINGO

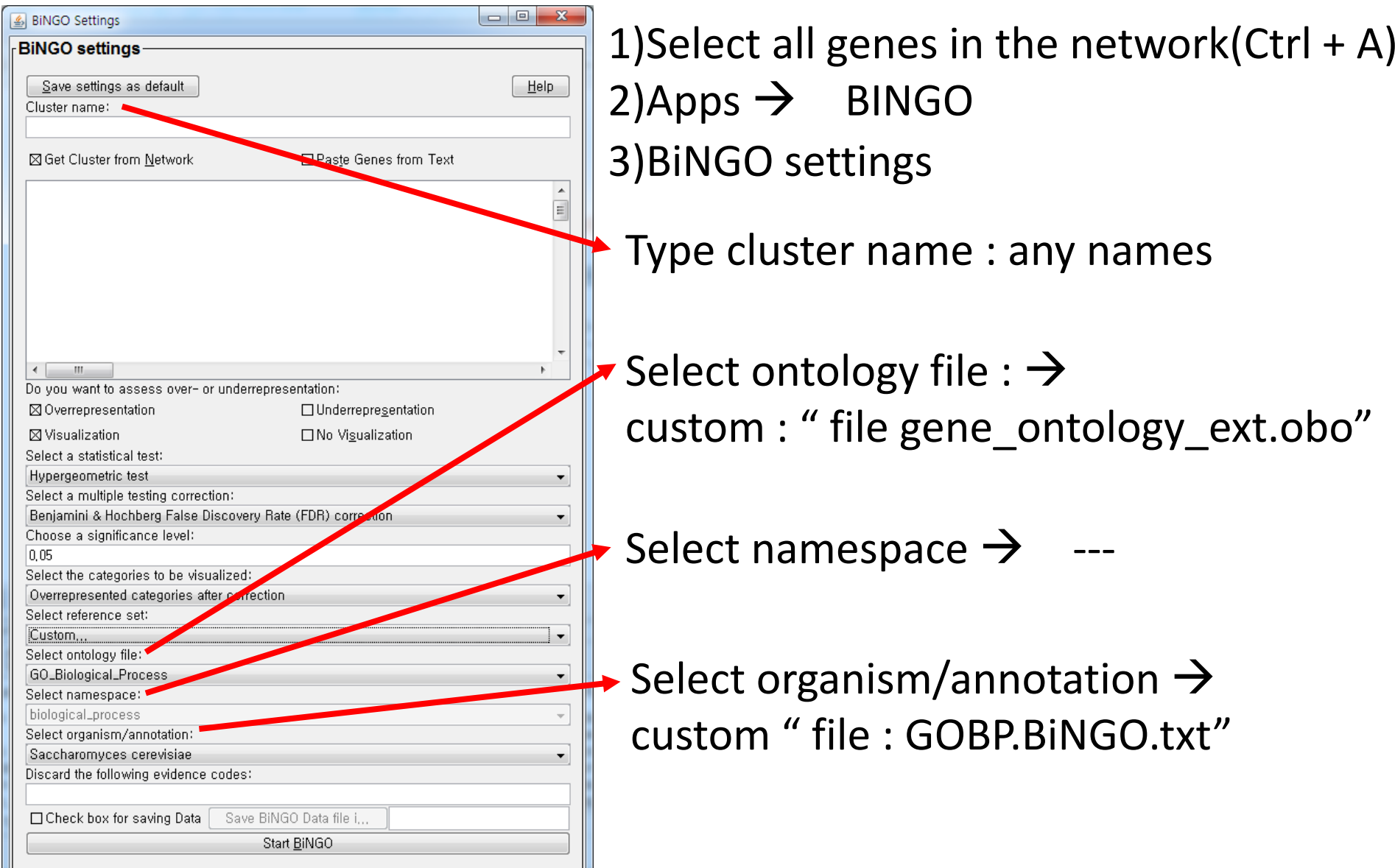

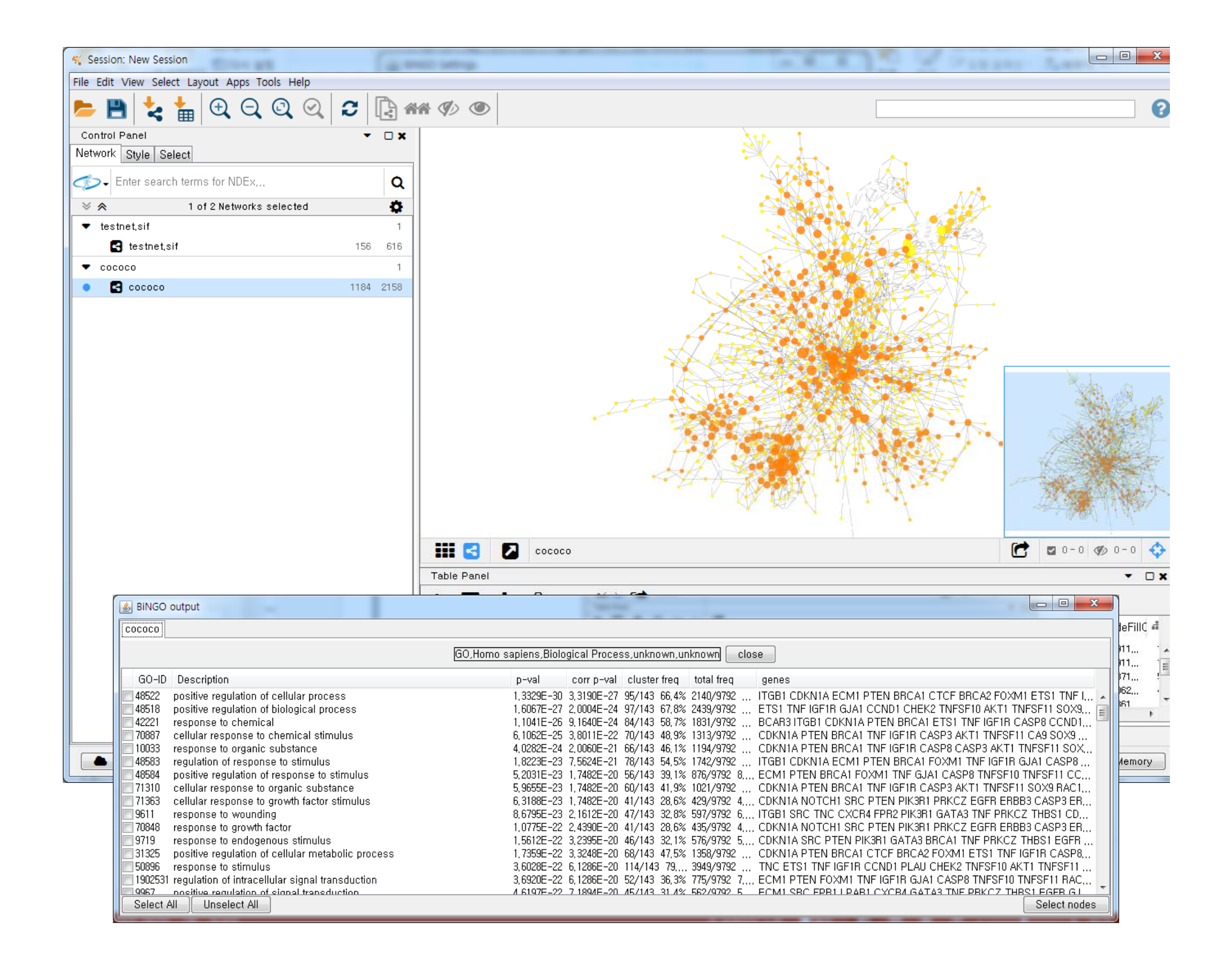

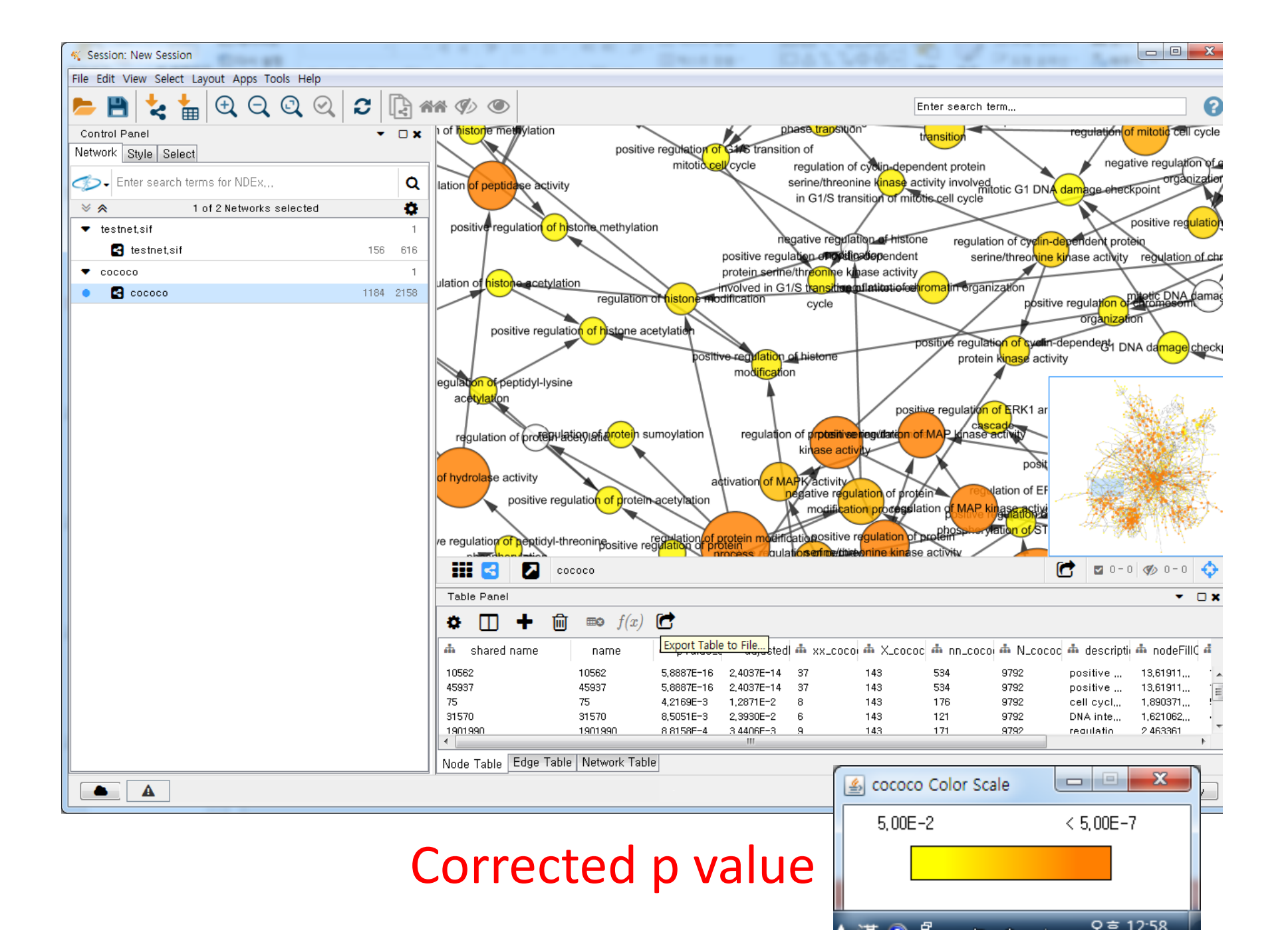

### Report

Assignment : Draw given Network with Cytoscape on your own.

### **Things to include**

- 1. Date of the experiment and the day (Tue, Wed, Thur, Fri)
- 2. Results with "figures of your own" **(1 network file with gradient color, 1 with BINGO output)**
- 3. Discussion
- 4. References

### **Discussion should include :**

• What the network visualization tells you.

(What information does the network give you? What can you tell from the expression data and function enrichment analysis using Bingo?

- $\rightarrow$  No correct answer for this. Just write what you think )
- Other type of visualization may give you additional points. If you have made modifications, describe what you have done in the report

Data to draw the network can be found in : www.netbiolab.org  $\rightarrow$  teaching Find Cytoscape at : www.cytoscape.org

### Report

**Lab Address: Science Research Center** (과학원) S323 **Questions: 월, 목 분반: 조재원 (dreadcupper@naver.com) 화, 금 분반: 김찬영 (vxterran@gmail.com)**

**Due date : Experiment date → Due date 월요일 분반 (4/9) 4/23 (18:00) 화요일 분반 (4/10) 4/24 (18:00) 목요일 분반 (4/5) 4/19 (18:00) 금요일 분반 (4/6) 4/20 (18:00)**